## ezTCP Technical Documents

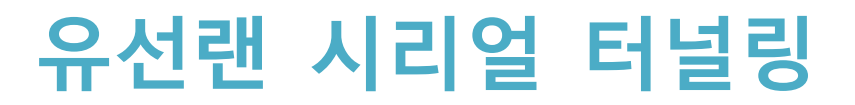

Version 1.0

 **주의: 이 문서에 기술된 제품 기능은 제품 성능향상을 위해서 예고 없이 변경될 수 있습니 다.**

### 솔내시스템㈜

https://www.sollae.co.kr

## <span id="page-1-0"></span>목 차

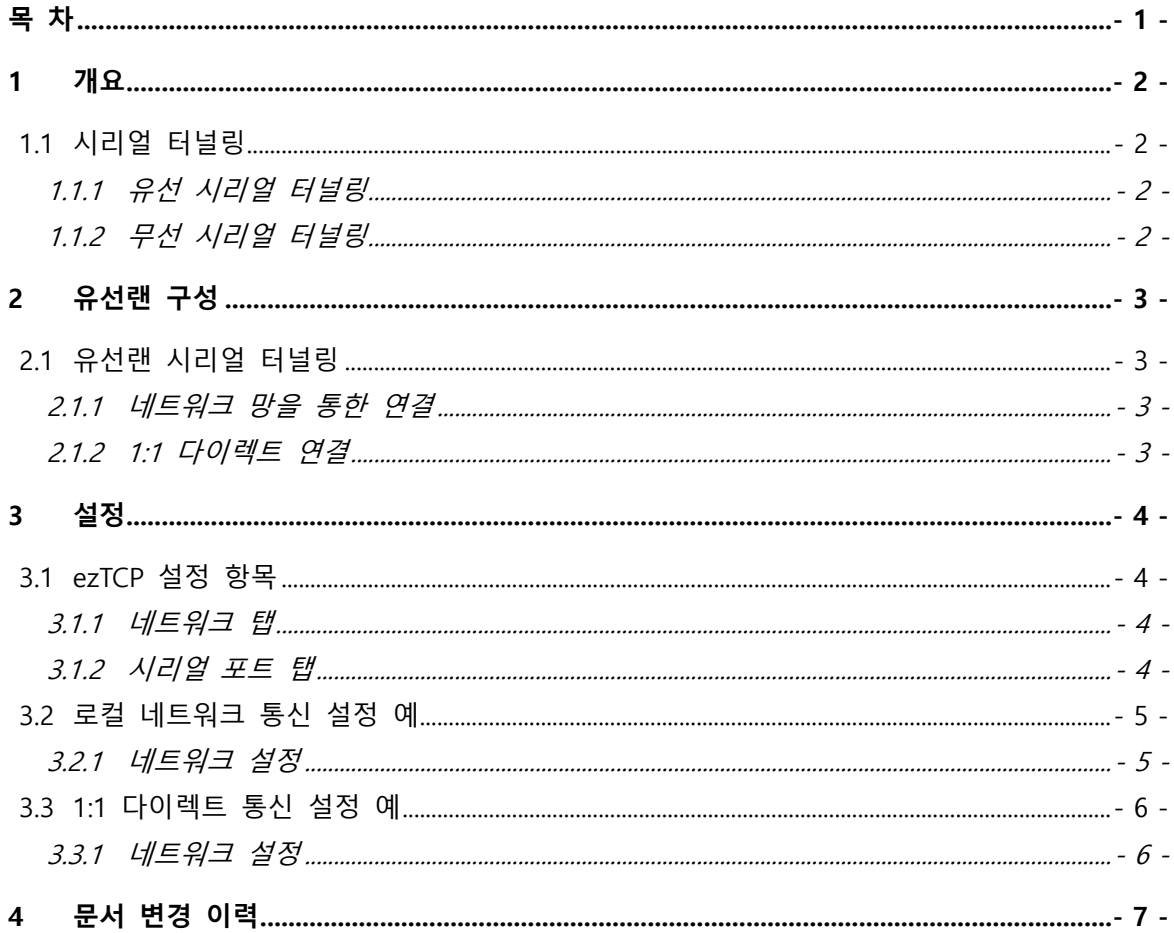

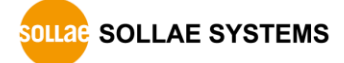

## <span id="page-2-0"></span>**1 개요**

#### <span id="page-2-1"></span>**1.1 시리얼 터널링**

시리얼 터널링이란 시리얼 통신을 하는 두 장비를 TCP/IP 프로토콜로 연결하여 원거리 통신을 하는 것을 말합니다. 시리얼 장비의 경우 통신거리에 제한이 있습니다. 시리얼로 통신하는 두 장비를 ezTCP 제품에 각각 연결하여 네트워크를 통해 원거리 통신을 가능하 게 할 수 있습니다. 또한 시리얼 장비의 펌웨어 변경 없이 제한적인 통신 거리를 늘릴 수 있습니다.

<span id="page-2-3"></span><span id="page-2-2"></span>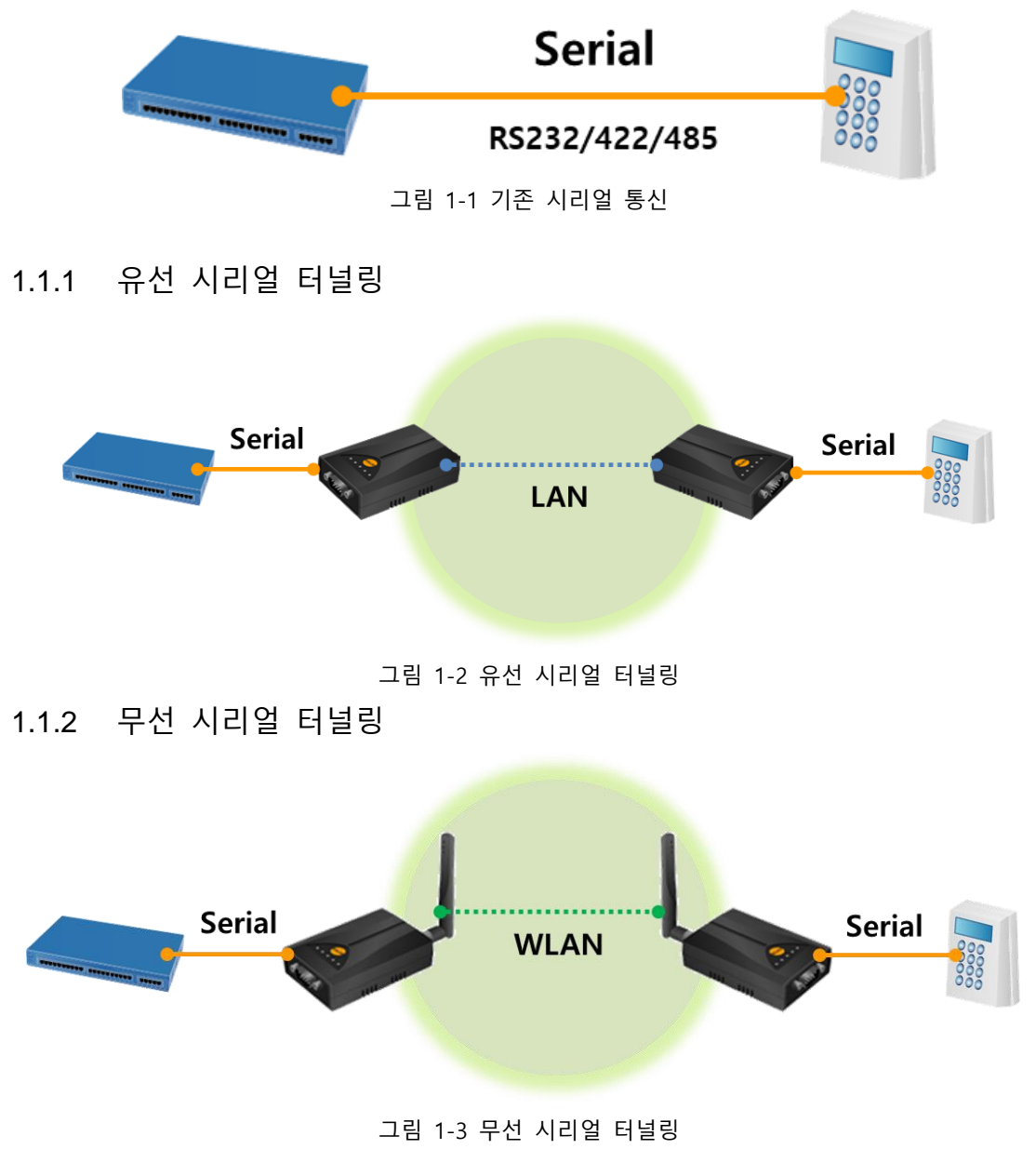

## <span id="page-3-0"></span>**2 유선랜 구성**

#### <span id="page-3-1"></span>**2.1 유선랜 시리얼 터널링**

시리얼 터널링을 유선으로 구현하는 방식은 크게 2가지가 있습니다. 네트워크 망을 사용 하여 연결하는 방식과 제품끼리 1:1 다이렉트로 연결하는 방식이 있습니다. 네트워크 망 을 이용하면 디버깅이 1:1 방식 보다 쉬워 문제 발생시 좀 더 용이합니다. 하지만 네트워 크 망을 사용하기 힘들 경우 제품끼리 1:1 연결도 가능합니다.

2.1.1 네트워크 망을 통한 연결

<span id="page-3-3"></span><span id="page-3-2"></span>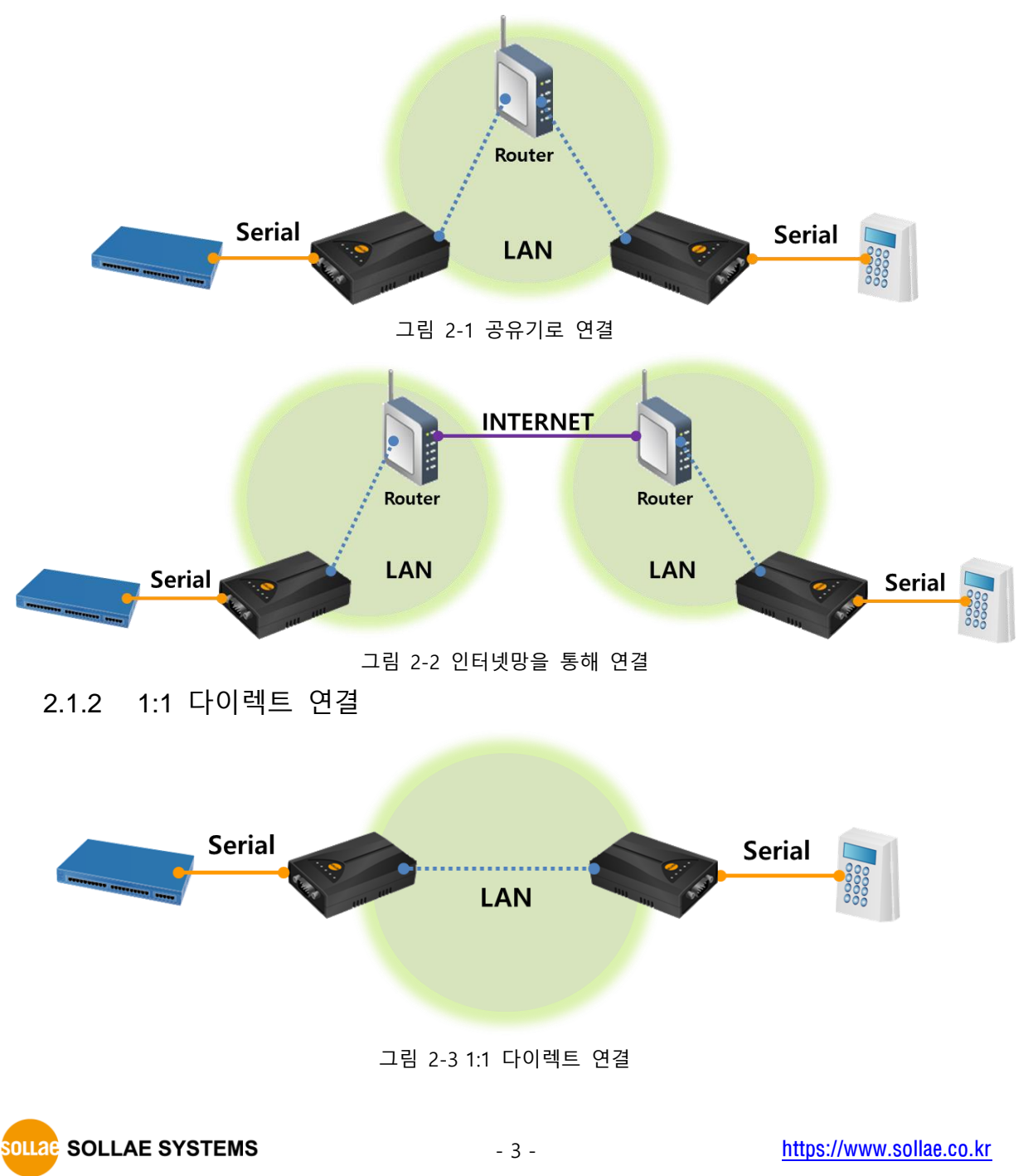

## <span id="page-4-0"></span>**3 설정**

#### <span id="page-4-1"></span>**3.1 ezTCP 설정 항목**

- <span id="page-4-2"></span>3.1.1 네트워크 탭
	- 제품 IP 주소, 서브넷 마스크, 게이트웨이 IP주소, DNS 서버 IP 주소 설정

① 자동으로 IP 주소 받기 (DHCP) 공유기 등을 통해 IP를 할당 받는 경우 체크합니다.

② 고정된 IP 주소 사용 공유기를 통해 IP 할당 받으며 제품이 서버로 동작할 경우 내부 IP 주소가 변경될 우려가 있으므로 DHCP로 할당 받은 주소를 ezManager의 [현재상태보기]로 확인 하여 고정된 IP 주소 사용으로 직접 입력하여 설정합니다.

#### <span id="page-4-3"></span>3.1.2 시리얼 포트 탭

- 시리얼 포트 설정 기존 시리얼 장비 사양에 맞춰 시리얼 종류, 통신속도, 패리티, 데이터 비트, 정지 비트, 흐름제어 항목을 동일 하게 설정합니다.
- TCP/IP 통신 설정

① T2S-TCP 서버 제품이 서버로 동작하는 모드로 제품 로컬 포트를 설정합니다.

② COD-TCP 클라이언트 제품이 클라이언트로 동작하는 모드로 통신할 주소에는 서버의 IP주소, 통신할 포 트에는 서버의 제품 로컬 포트 번호를 설정합니다.

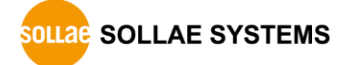

<span id="page-5-0"></span>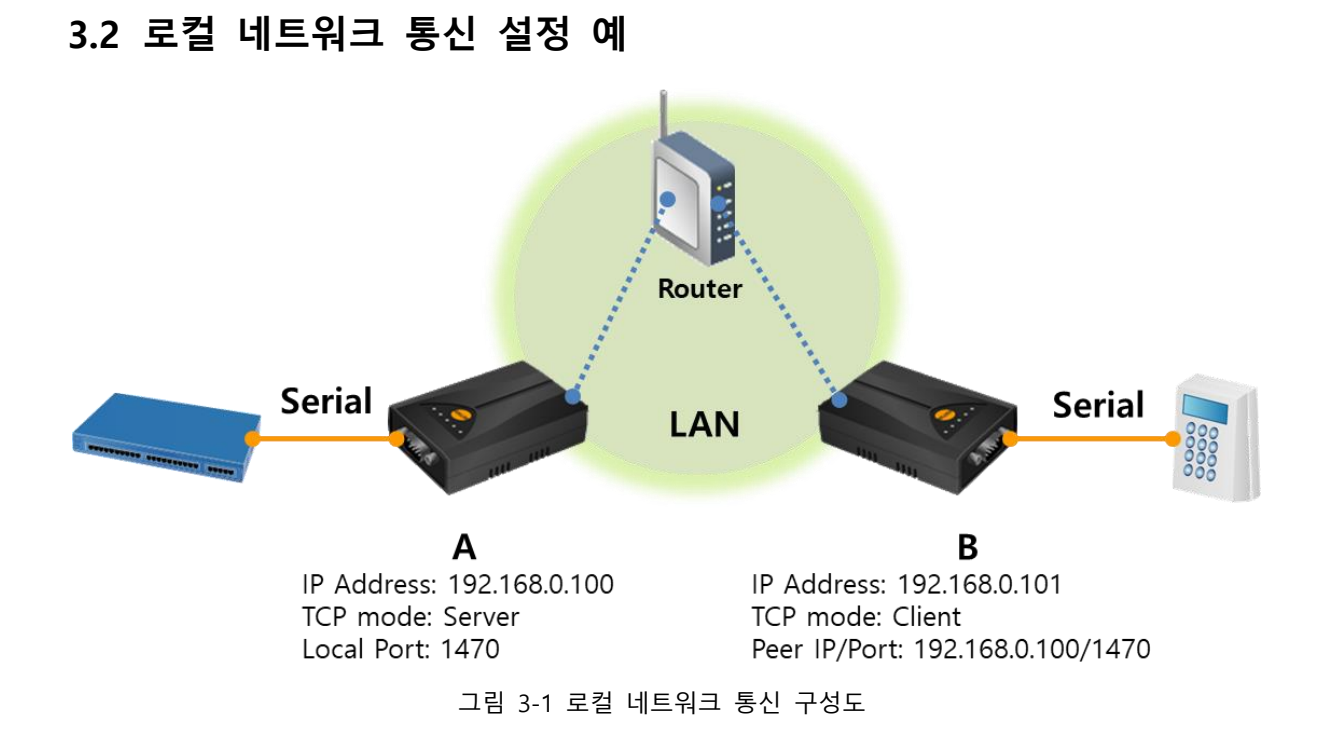

3.2.1 네트워크 설정

<span id="page-5-1"></span>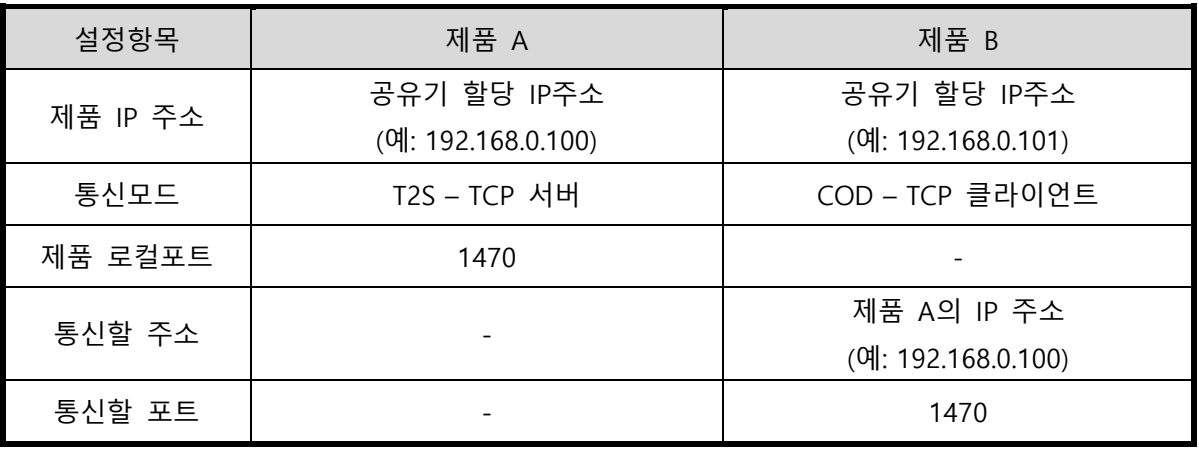

표 3-1 사설 네트워크 설정

**SOLLAG SOLLAE SYSTEMS** 

#### <span id="page-6-0"></span>**3.3 1:1 다이렉트 통신 설정 예**

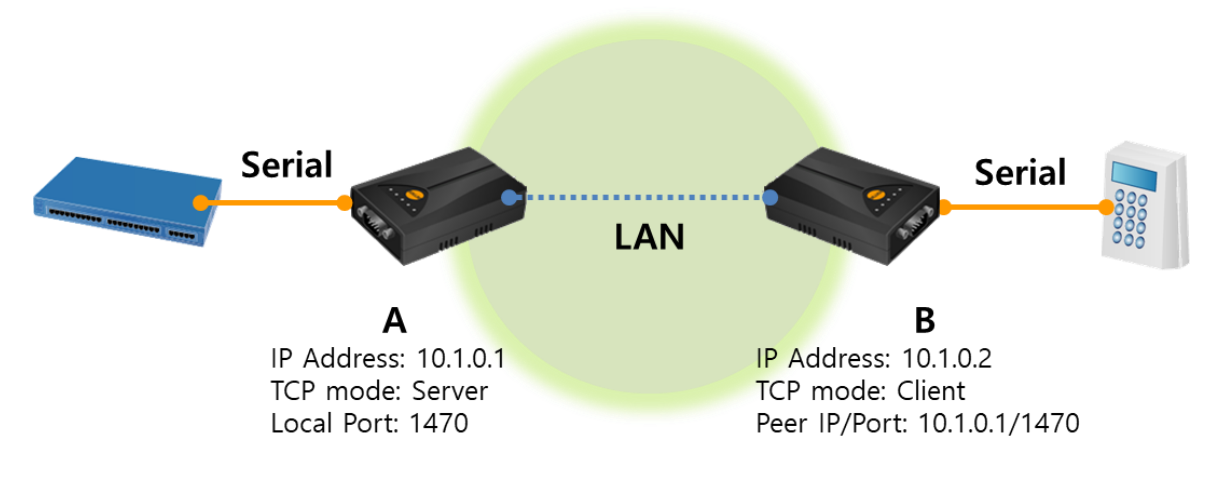

#### 그림 3-2 1:1 통신 구성도

<span id="page-6-1"></span>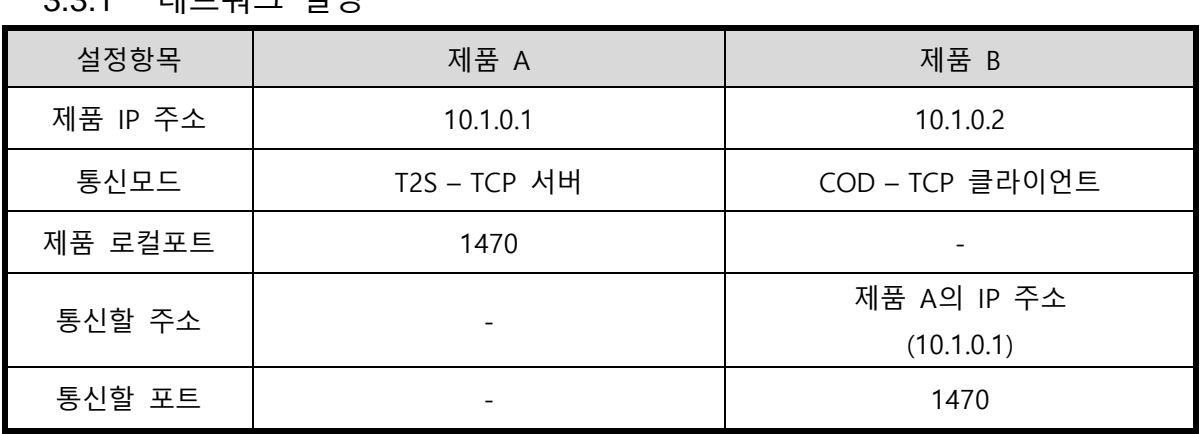

3.3.1 네트워크 설정

표 3-2 1:1 네트워크 설정

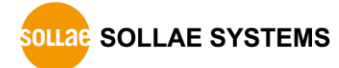

# <span id="page-7-0"></span>**4 문서 변경 이력**

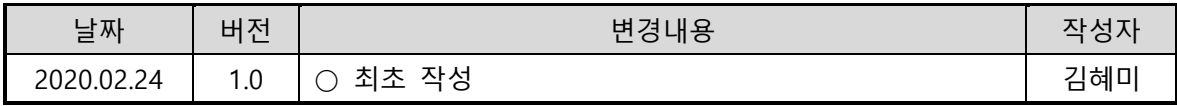

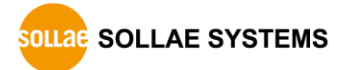